## インターネットでのしんきん保 証 基 金 保 証 付 個 人 ローンお申 込 みにおける セキュリティ対 応 について

インターネット通 信 で使 用 する暗 号 化 方 式 「 SSL3.0」において脆 弱 性 が発 見 され、暗 号 化 され ている通 信 の情 報 を解 読 される可 能 性 があると報 じられております。

このためインターネットでのローン申 込 受 付 は、平 成 27年2月9日より「SSL3.0」でのアクセスを 無効とさせていただきます。

※インターネットでのローン申 込 受 付 画 面 が 閲 覧 できない 場 合 は、「SSL3.0」の次 のバージョンである 「TLS」の設定が、Internet Explorer で有効になっていない可能性があります。

なお、「TLS」に対 応 していない(または個 別 設 定 が必 要 である) Internet Explorer6.0 以 前 のブラウザ は、インターネットでのローン申込受付の推奨環境ではありません。

【設 定 の確 認 、変 更 方 法 】

以 下 の手 順 を参 考 に、インターネットのセキュリティ設 定 をご確 認 いただきますようお願 いいたし ます。

1.Internet Explorer の [ツール ]メニューの [インターネット オプション ]をクリックします。

- 2.「インターネットオプション」が表示されますので、[詳細設定]タブをクリックします。
- 3. [セキュリティ]の中の、[SSL 3.0を使用する]のチェックを無効にし、[TLS 1.0を使用する]、 および [TLS 1.2の使 用 ]を有 効 にします。
- 4.[OK]をクリックします。
- 5.終 了 をし、Internet Explorerを再 起 動 します。

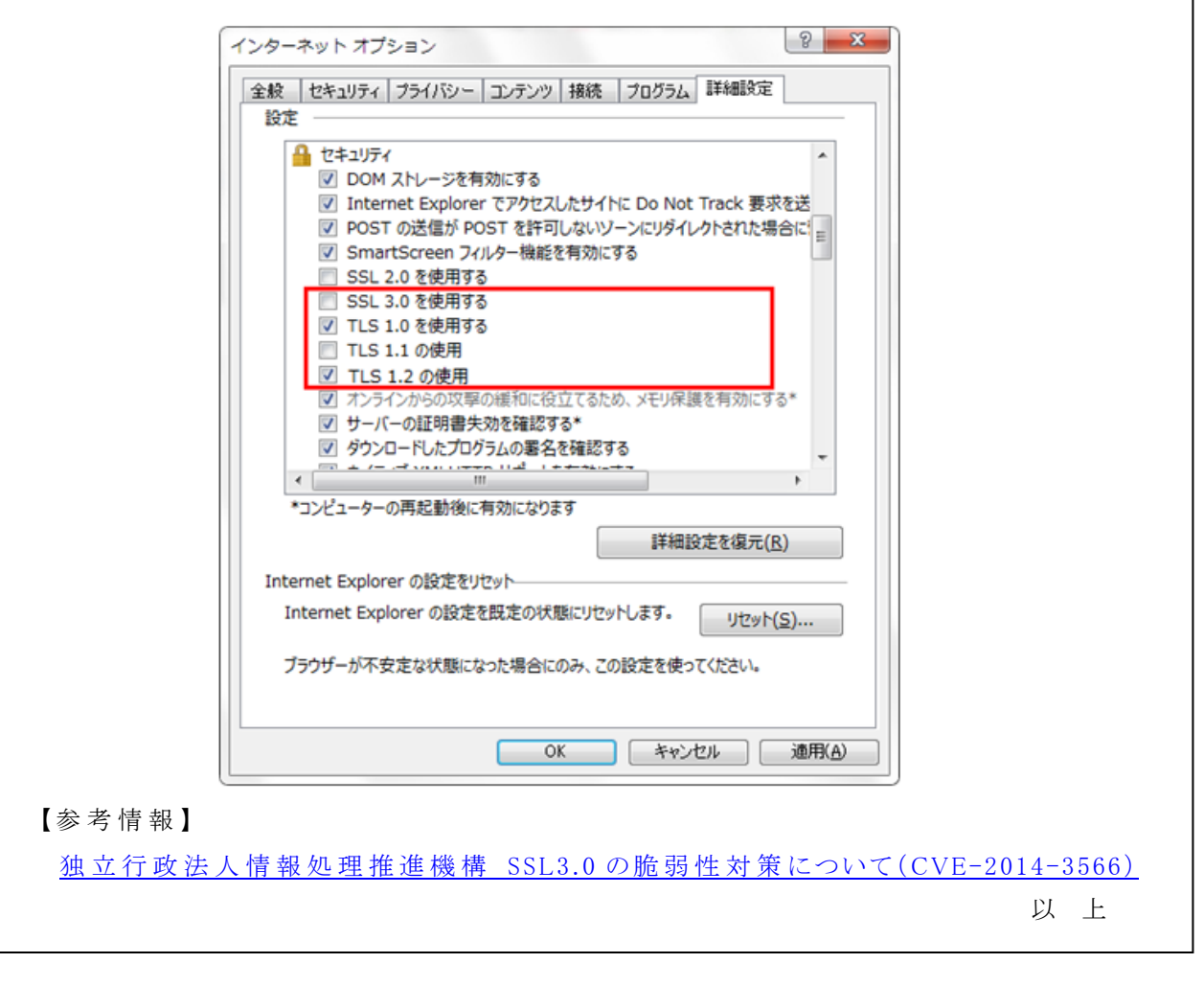

地域をつなぎ、地域と共に歩む

写演贺川信用金庫